## **Práce s modulem ROLAP**

## **Zjištění počtu a struktury případů dle věku a pohlaví**

*Zjistěte počet případů dle pohlaví a věku pro první pololetí roku 2007 a oddělení s IČP 08006018. Výsledky promítněte do grafu.*

Postup:

- V menu prohlížení zvolíme položku ROLAP, zvolíme možnost otevření dotazu (L), vybereme předdefinovaný dotaz Demografie, stiskneme Ok.
- Stiskneme tlačítko "Otevřít OLAP navigátor"  $\Box$
- V tabulce nám stačí v tomto případě zobrazit věkové skupiny, pohlaví a počet případů. Na zbytek parametrů (období a IČP) nastavíme pouze filtr.
- V dimenzi Věk vybereme veškeré věkové skupiny a to pomocí tlačítka Vše na konci výběrové tabulky. Po označení stiskneme OK.

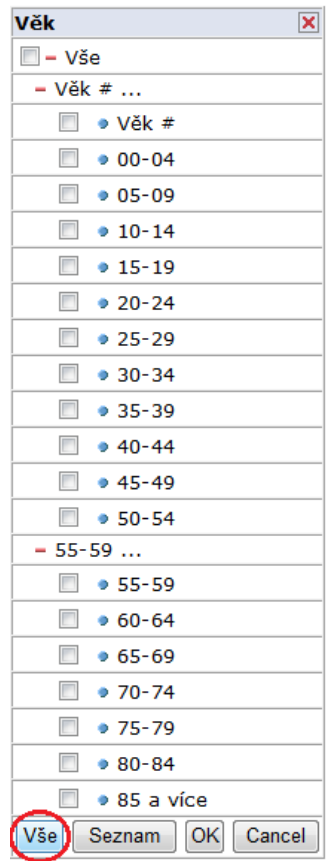

V dimenzi Pohlaví zaškrtneme možnosti Muži,Ženy a stiskneme OK.

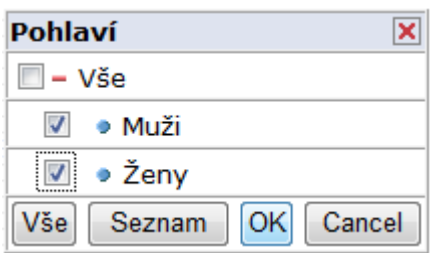

- V dimenzi Míry nastavíme výběr pouze na počet případů.
- Nastavíme dimenzi Období na první pololetí 2007 a stiskneme OK.

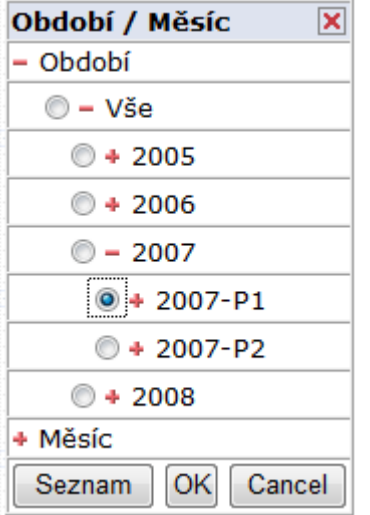

- V dimenzi Org\_str (IČP) vybereme IČP 08006018 a stiskneme OK. Typ grouperu nastavíme na AKT (aktuální) a jako Zdroj dat zvolíme Zdroj P.
- Po nastavení všech vlastností výsledné tabulky stiskneme tlačítko OK.

## **Výsledná tabulka:**

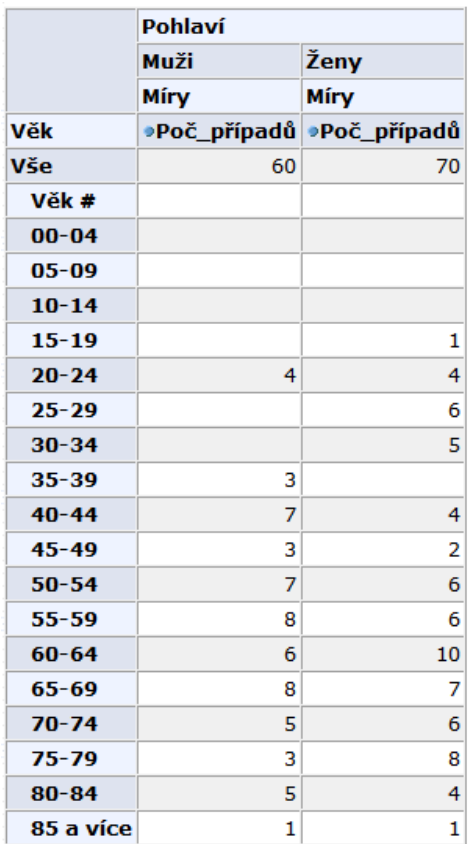

Graf zobrazíme pomocí stisknutí tlačítka . **Ib** Výsledný graf viz. níže

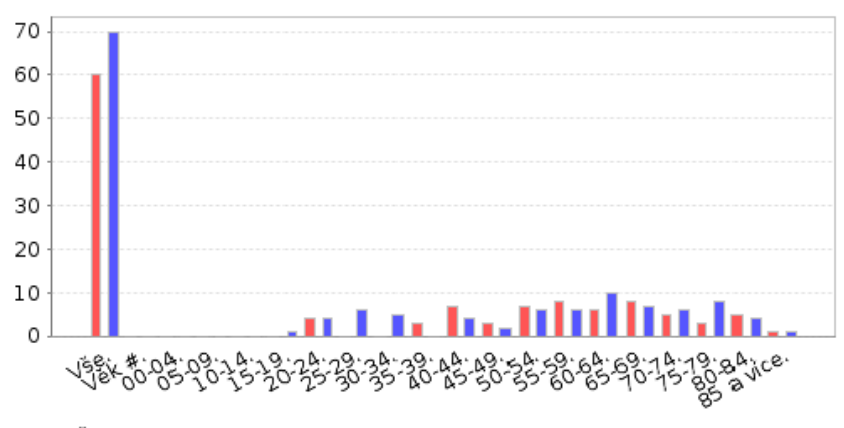

 $\boxed{\blacksquare}$  Muži.Poč\_případů.  $\blacksquare$  Ženy.Poč\_případů.